#### **リバイバル配信受講ガイド ―Zoom版―** <Seminar-info

**株式会社セミナーインフォ セミナー運営事務局**

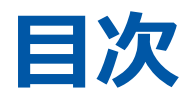

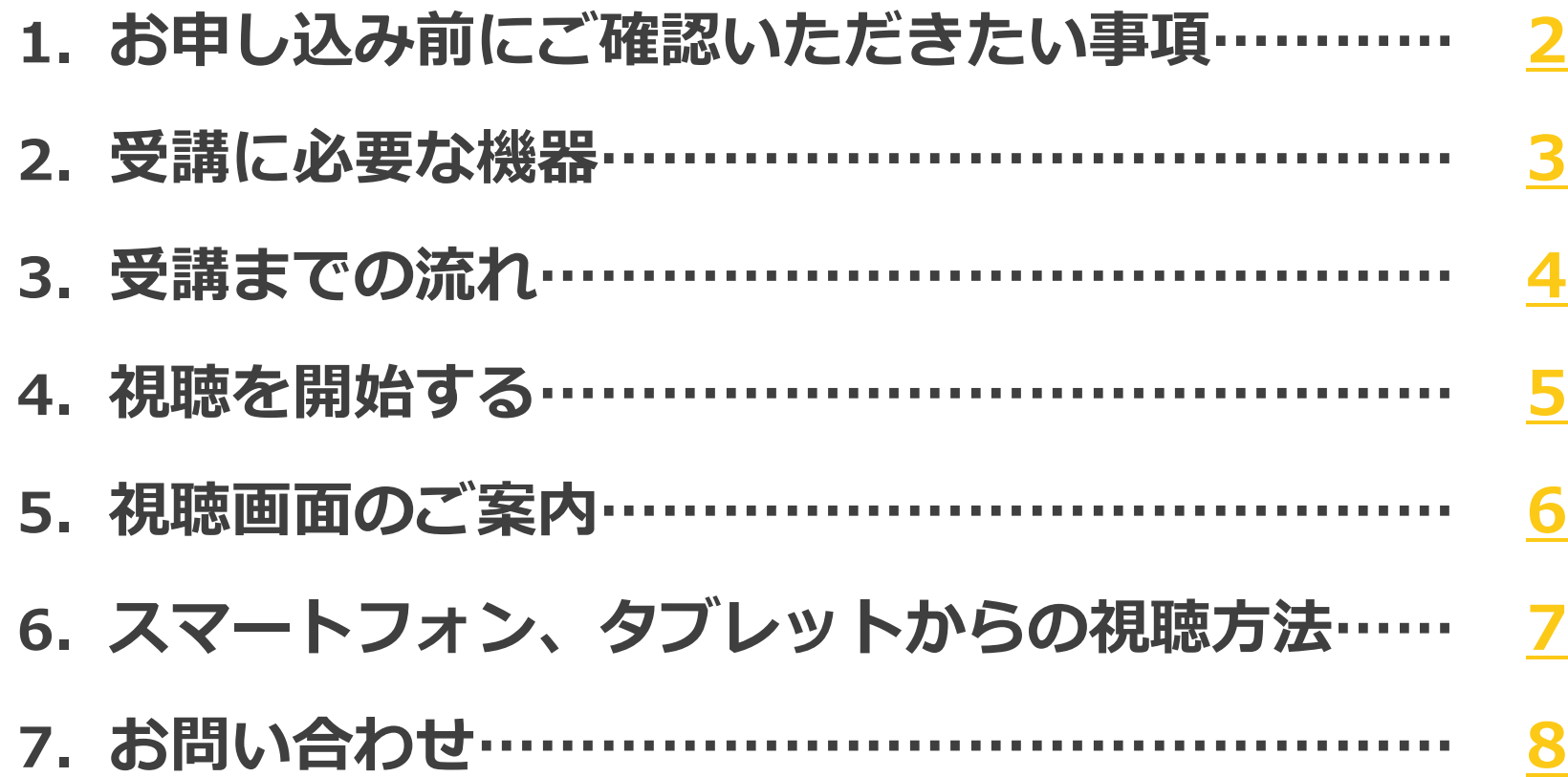

# <span id="page-2-0"></span>**1.お申し込み前にご確認いただきたい事項**

#### **(1)通信環境の確認**

安定した通信環境のご準備をお願いします。

お客様のインターネット接続不備等による視聴不良については補償いたしかねますのでご了承ください。

- ▽ 有線接続推奨(Wifiの場合は光回線等)
- ✓ 社内ネットワーク等をご使用の場合、同時に複数接続がないか
- ▽ 通信速度は十分保たれているか(推奨される持続的速度2.5 Mbps以上) 参考サイトで速度計測可能です→ <https://fast.com/ja/>
	- **(2)社内PC・社内ネットワークを利用予定の場合の注意事項**

外部サイトへの接続制限が設定されていないか各社セキュリティご担当者にご確認をお願いします。

《セキュリティ設定がされている際に起こる事象例》 視聴URL自体へのアクセス拒否、画面が黒いまま表示されない、音声の遮断 etc… Zoomテストミーティングはこちら→ <http://zoom.us/test> 詳細は以下からご確認ください→ <https://support.zoom.us/hc/ja/articles/115002262083>

#### <span id="page-3-0"></span>**2.受講に必要な機器**

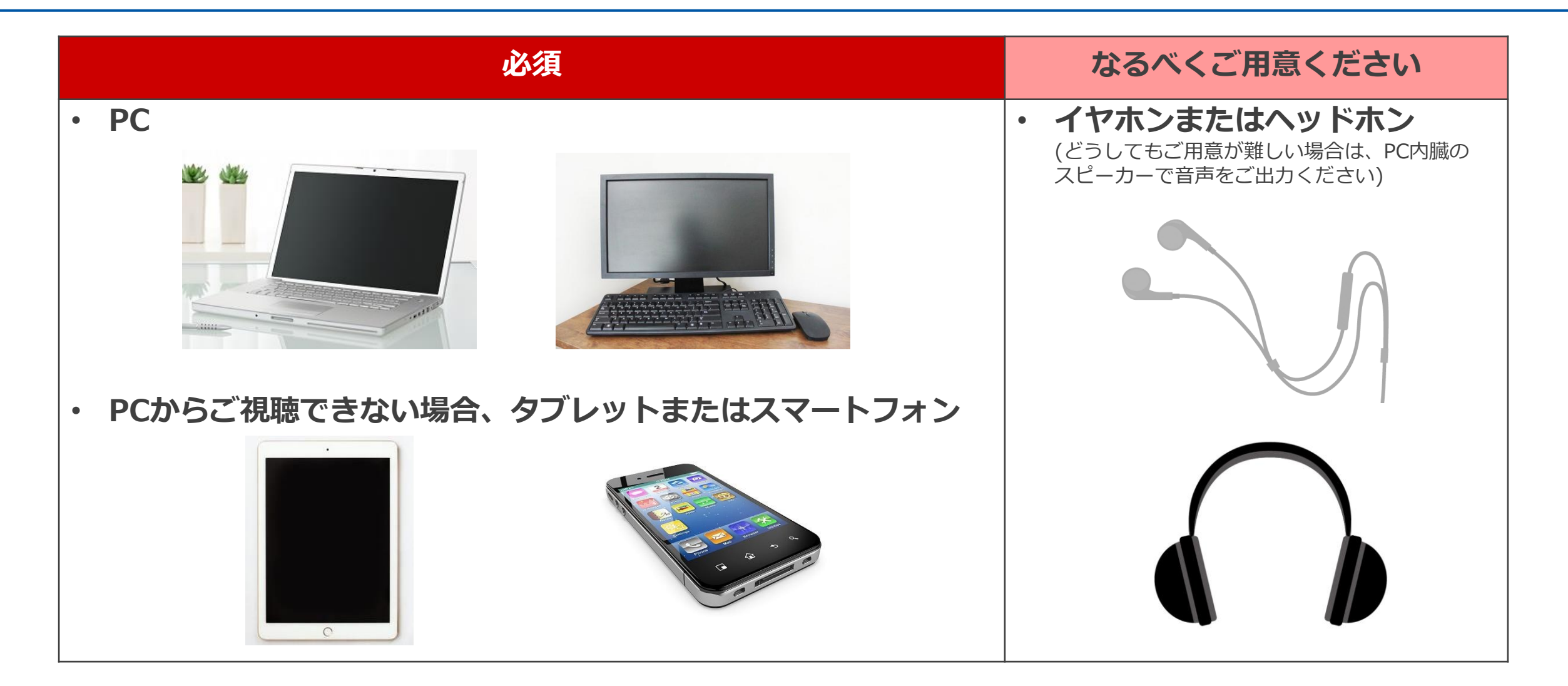

**ご参考 ・**Windows、macOS、およびLinux[のシステム要件](https://support.zoom.us/hc/ja/articles/201362023-Windows-macOS-%E3%81%8A%E3%82%88%E3%81%B3Linux%E3%81%AE%E3%82%B7%E3%82%B9%E3%83%86%E3%83%A0%E8%A6%81%E4%BB%B6) ・iOS、iPadOS、Android[のシステム要件](https://support.zoom.us/hc/ja/articles/201179966-iOS-iPadOS-Android%E3%81%AE%E3%82%B7%E3%82%B9%E3%83%86%E3%83%A0%E8%A6%81%E4%BB%B6)

### <span id="page-4-0"></span>**3.受講までの流れ**

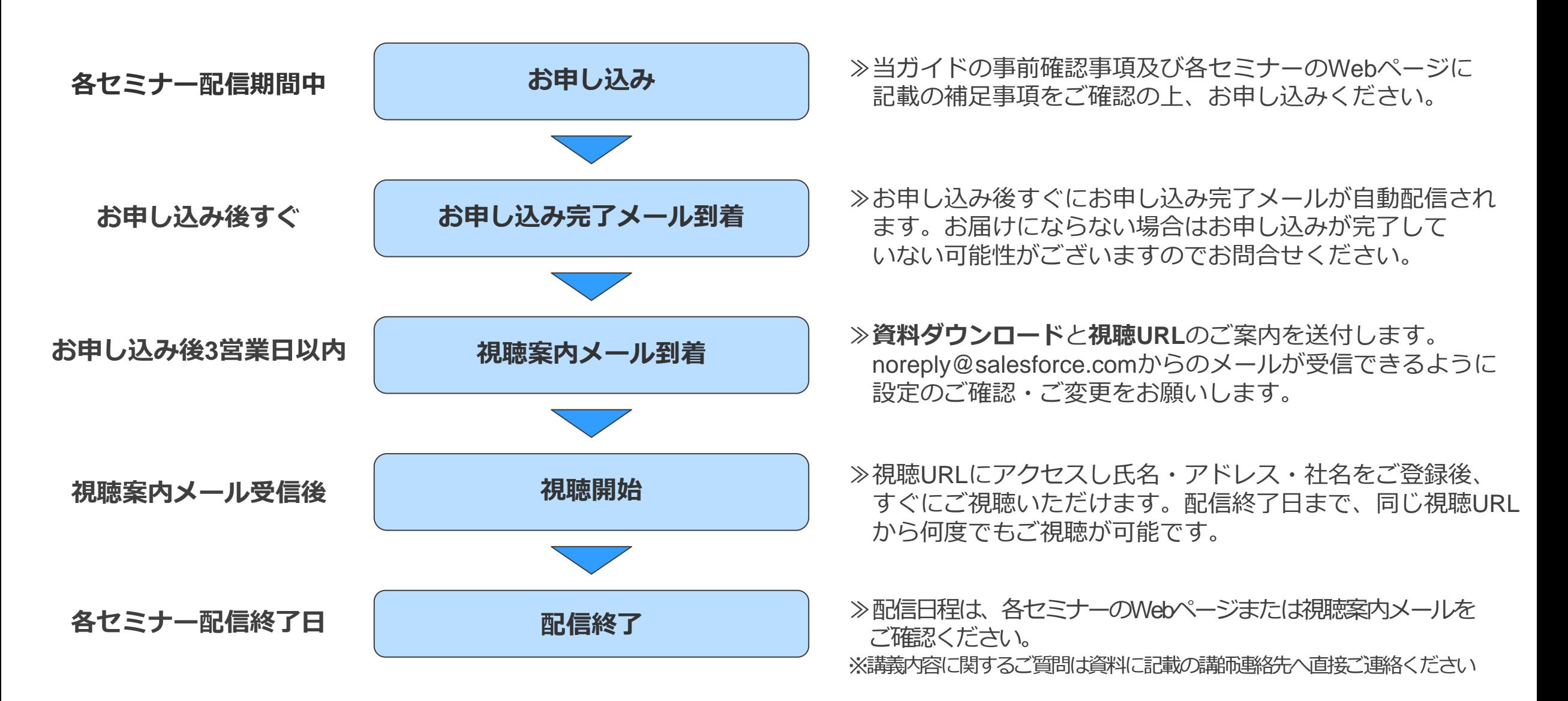

# <span id="page-5-0"></span>**4.視聴を開始する**

① **セミナーにお申し込み後3営業日以内**に、事務局から【視聴用URL/資料ダウンロード】のメールが送付されます。

<件名(例)>「【重要】「【リバイバル配信】◯◯◯◯◯◯◯◯◯◯◯◯◯◯◯◯◯◯」配信のご案内(セミナーインフォ)」

② メールに記載のダウンロードURLから、 講演資料をダウンロードしてご利用ください。

◆資料について◆ <u>.セミナー資料は下記URLよりダウンロードをお願いします。</u> https://seminar-info.my.salesforce.com/000000000000000000 "パスウードは別又二ルにてお知らせします"

※noreply@salesforce.com からのメールが受信できるように 設定のご確認・ご変更をお願いいたします。

- ③ 案内メールに記載の視聴用URLにアクセスし、登録画面(右図参照)にて 必要事項をご入力ください。登録ボタンをクリックすると視聴画面に 遷移し、ご視聴を始めていただけます。
- ④ 所定の配信終了日時まで、同じ視聴用URLからいつでも何度でも ご視聴いただけます。

(別のデバイスからでも上記手順によりご視聴が可能です)

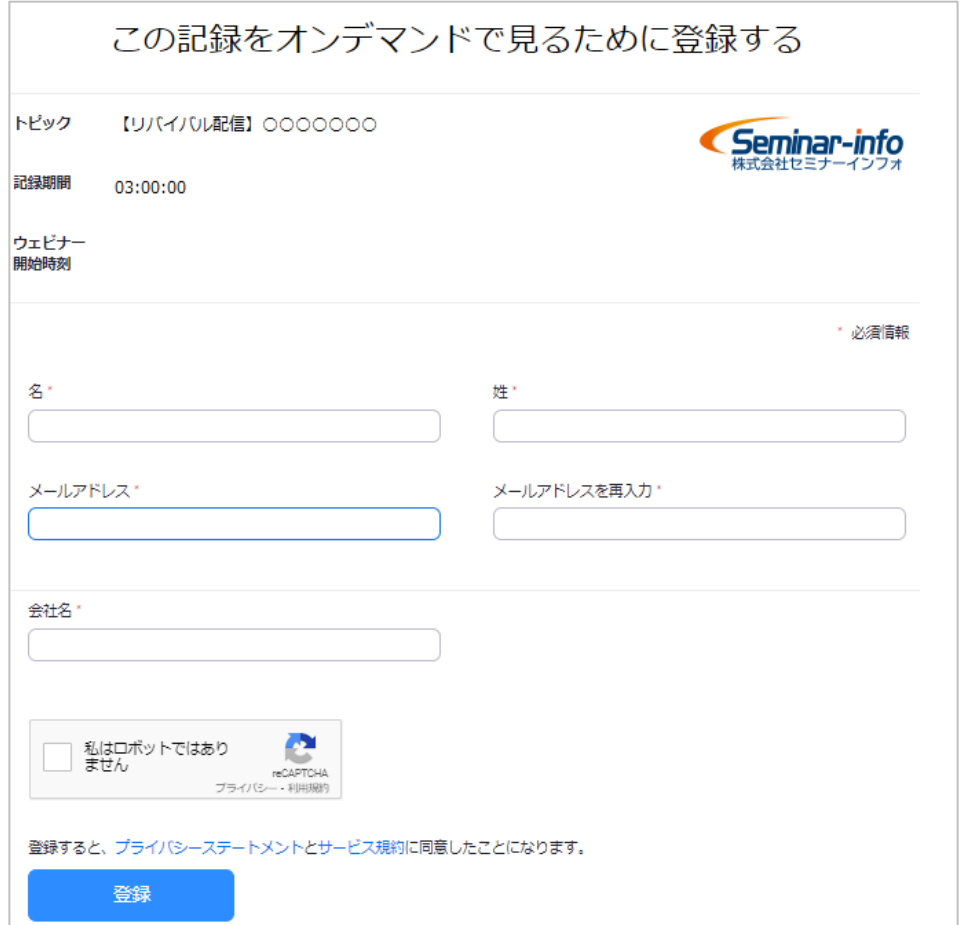

<span id="page-6-0"></span>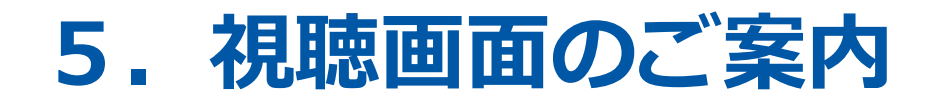

#### 視聴画面は以下のようになっています。

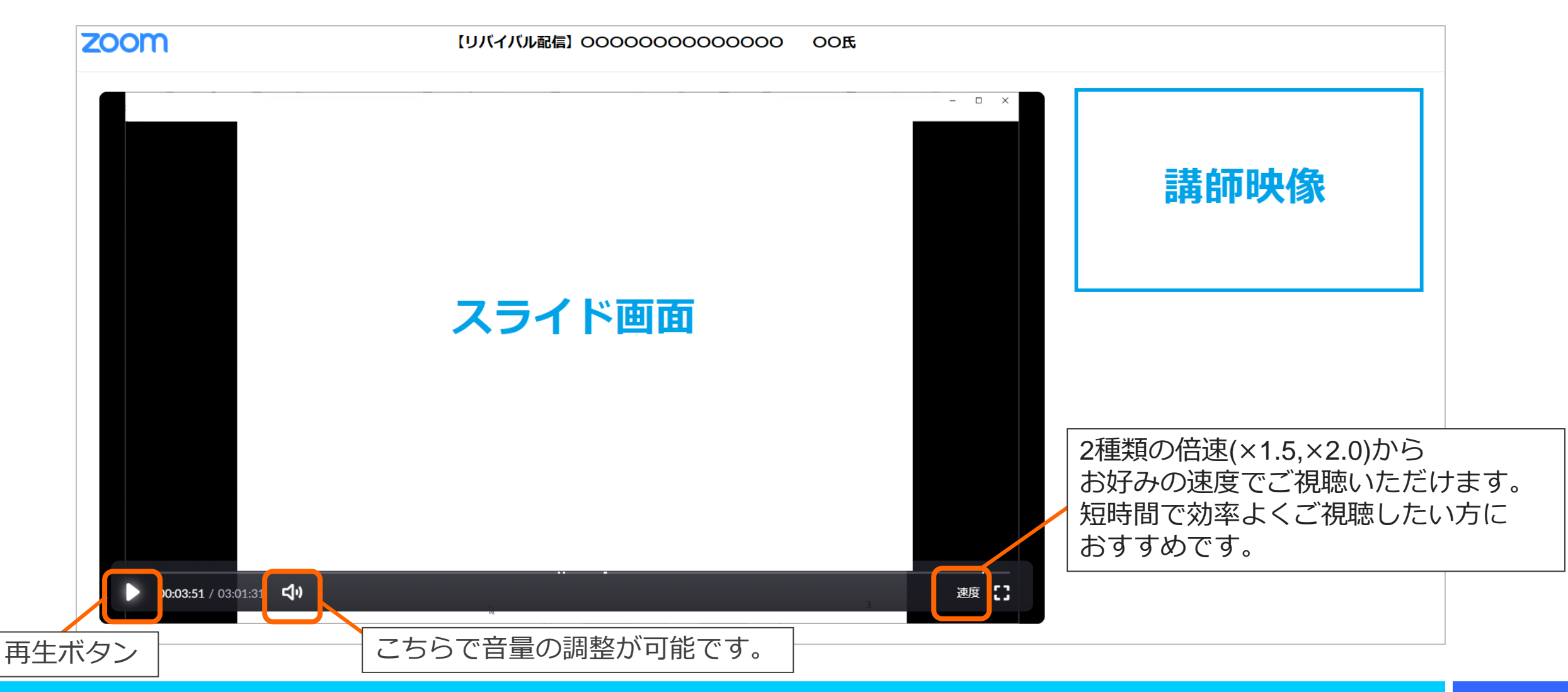

<span id="page-7-0"></span>**6.スマートフォン、タブレットからの視聴方法**

※ Android版サンプルを掲載しておりますが、iOS版の画面も同様の操作となります。

**①視聴用URLをタップすると、登録画面が表示されます。**

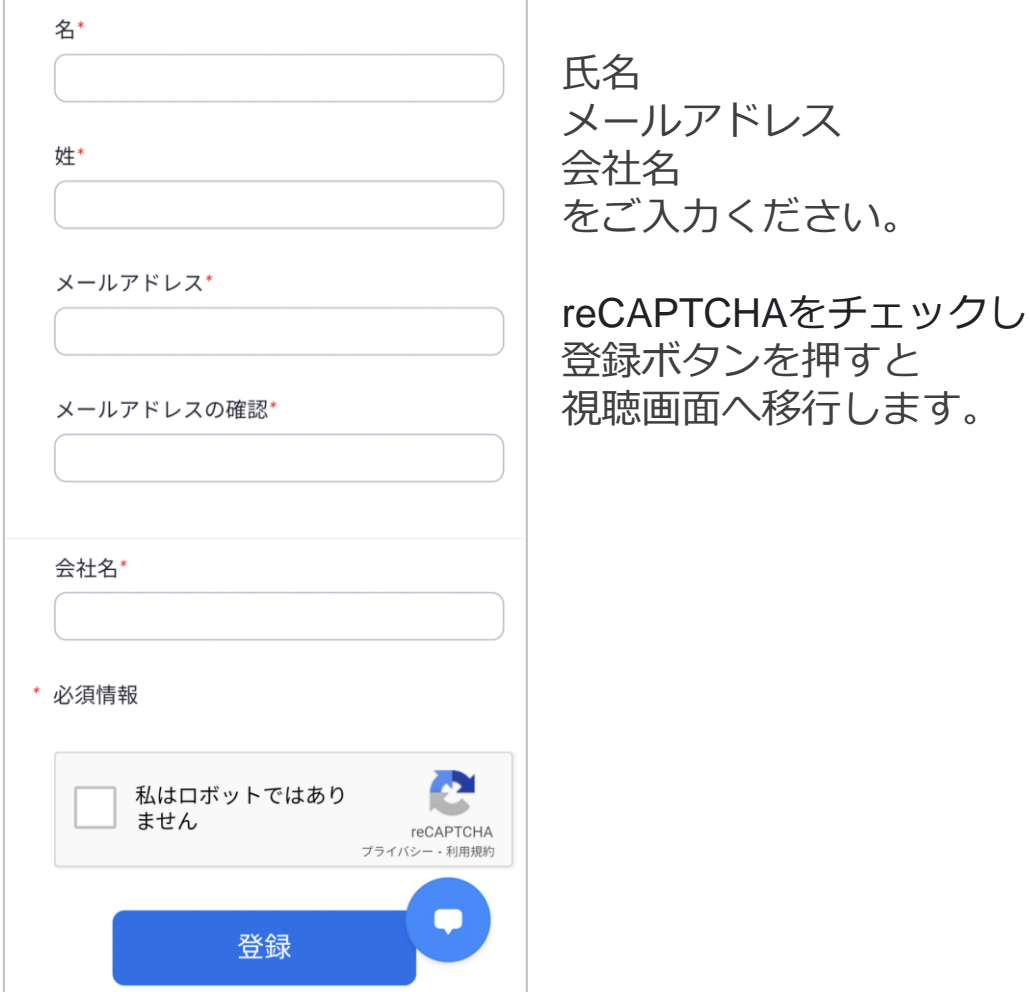

**②中央の再生ボタンをタップすると再生されます。**

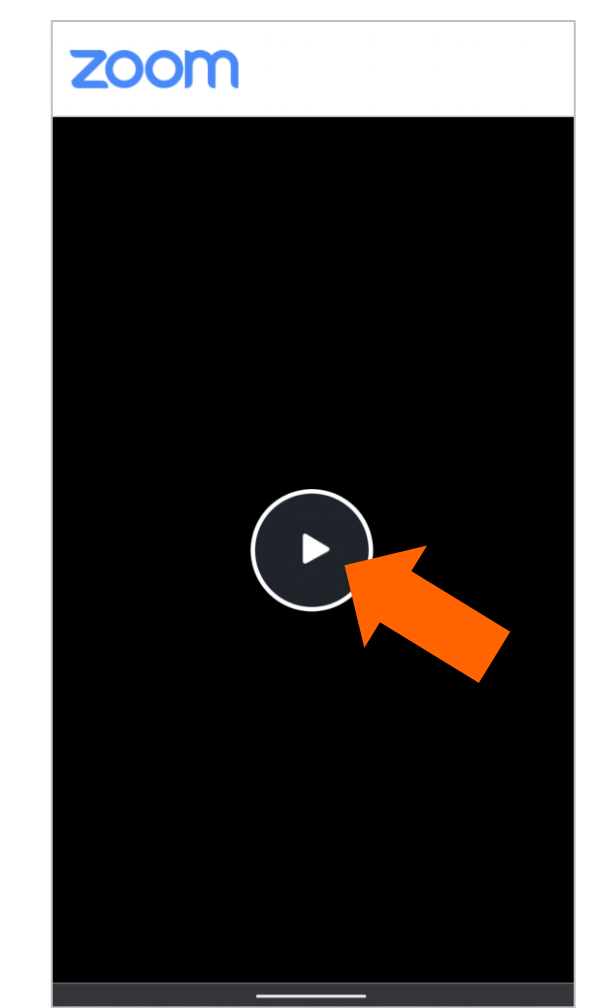

#### <span id="page-8-0"></span>**お問い合わせ ご不明点・ご質問がございましたら下記までご連絡ください**

Seminar-info

**株式会社セミナーインフォ セミナー運営事務局 E-mail:seminar-operation@seminar-info.jp 弊社HP:https://seminar-info.jp/ お急ぎの場合:050-1741-8151**